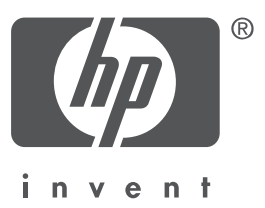

## 简体中文

2004 年 9 月,第 1 版 Copyright 2004 Hewlett-Packard Company

### 通告

© 2004 Copyright Hewlett-Packard Development Company, L.P. 未经事先书面许可,严禁复制、改编或翻译本指南,除非版权法许可。 本文档包含的信息如有更改,恕不另行通知。

对 HP 产品和服务的唯一担保在随产品和服务一起提供的明示保修声明中列出。不应将本指南中 的声明解释为附加的保修。 HP 对本文档中包含的技术或编辑错误或遗漏恕不负责。

### 鸣谢

Microsoft® 和 Windows® 是 Microsoft Corporation 的注册商标。

## HP Deskjet 3840 series 打印机

感谢您购买 HP Deskjet 打印机!打印机包装箱内包含以下物品:

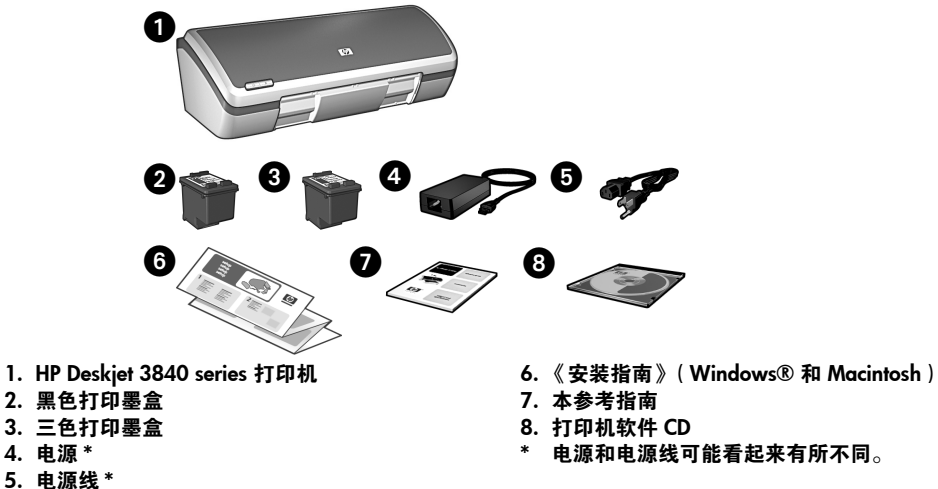

如果包装箱中缺少这些物品中的任何一项,请通知 HP 经销商或与 HP 支持联系。有 关详细信息,请参见第 12 页的 "HP 支持"。有关打印机可能随附的其他物品,请 参见 《安装指南》。

## 本指南的内容

本参考指南包含有关打印机的下列信息:

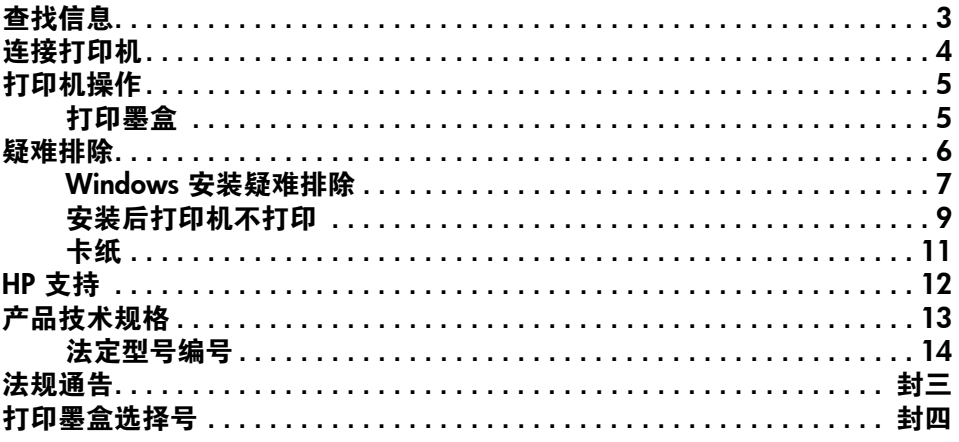

## 查找信息

除此参考指南外, HP 打印机还随附了几个文档。

### **Windows**

### 安装指南

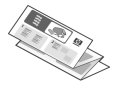

《安装指南》提供了打印机软 件和硬件安装和安装疑难排 除的有关信息。

### 屏幕用户指南

有关打印机功能、打印、维护和疑难排 除的信息,请参见屏幕用户指南。

要查看 Windows 屏幕用户指南,单击 开始, 指向程序、 HP、 HP Deskjet 3840 Series, 然后单击用户指

南。

### Readme 文件

Readme 文件讲述了 Windows 操作系统 中已知的软件兼容性问题。

要查看 Readme 文件,单击开始,指向 程序、HP、HP Deskjet 3840 Series, 然后 单击自述文件。

### **Macintosh**

### 安装指南

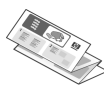

《安装指南》提供了打印机软 件和硬件安装和安装疑难排 除的有关信息。

### 屏幕用户指南

需要使用 HTML 浏览器查看屏幕用户指 南。该用户指南可使用 Microsoft Internet Explorer 5.0 或更高版本进行查 看以得到最佳查看效果。

要查看 Macintosh 屏幕用户指南,双击 桌面上的 HP DJ 3840 帮助图标。

### Readme 文件

Readme 文件讲述了 Macintosh 操作系 统中已知的软件兼容性问题。

要查看 Readme 文件, 双击桌面上的 HP DJ 3840 自述文件图标。

简体中文

### 疑难排除

本参考指南包含有关打印机安装、使用和卡纸的疑难排除信息。 请参见第 6 页的 "疑难排除"。

# 连接打印机

打印机使用通用串行总线 (USB) 电缆连接到计算机。

使用一条长度不超过 3 米 (10 英尺) 的 USB 2.0 全速兼容电缆。可使用该电缆连 接到 Windows 98、Millennium Edition (Me)、2000 和 XP 以及 Macintosh 计算机系 统。

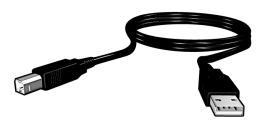

有关使用 USB 电缆连接打印机的说明,请参见打印机随附的 《安装指南》。

### Linux

有关 Linux 的信息, 请访问 HP Web 站点 www.hp.com/go/linuxprinting。

# 打印机操作

有关该部分主题的更多信息,请参见屏幕用户指南。有关如何查看用户指南的信息, 请参见第 3 页的 "查找信息"。

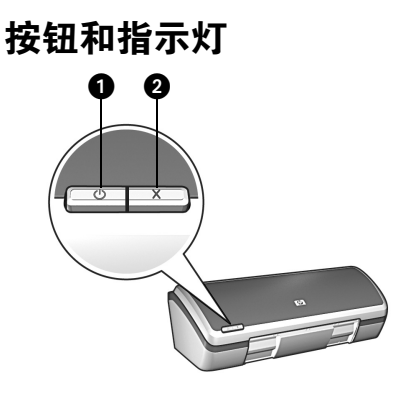

- 1. 电源按钮和指示灯
- 2. 取消按钮

使用电源按钮开启或关闭打印机。打印机正在打印或准备打印时,电源指示灯亮起。 按取消按钮取消当前打印作业。

### 打印墨盒

打印机可以使用下列打印墨盒。

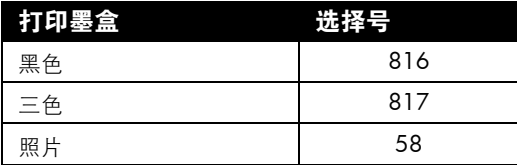

可买到的打印墨盒随国家 / 地区而异。此打印机及其备用墨盒在打印机包装标明的 国家 / 地区销售。有关更换或维护打印墨盒的信息,请参见屏幕用户指南。

## 疑难排除

如果在安装 HP 打印机时遇到问题、安装打印机后无法打印或发生卡纸,请参阅本节 中的信息。本节还介绍在何处查找其他疑难排除信息。

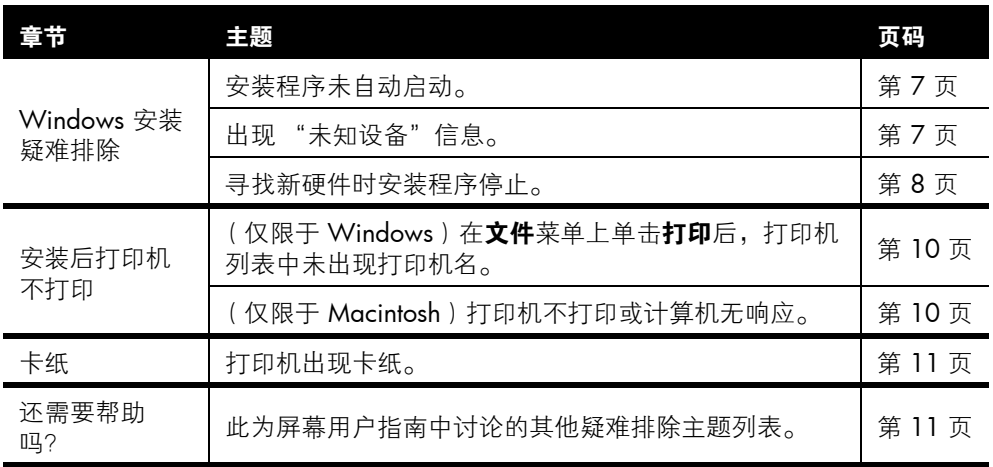

## Windows 安装疑难排除

如果在安装 HP 打印机时遇到问题,请参阅本节中的信息。

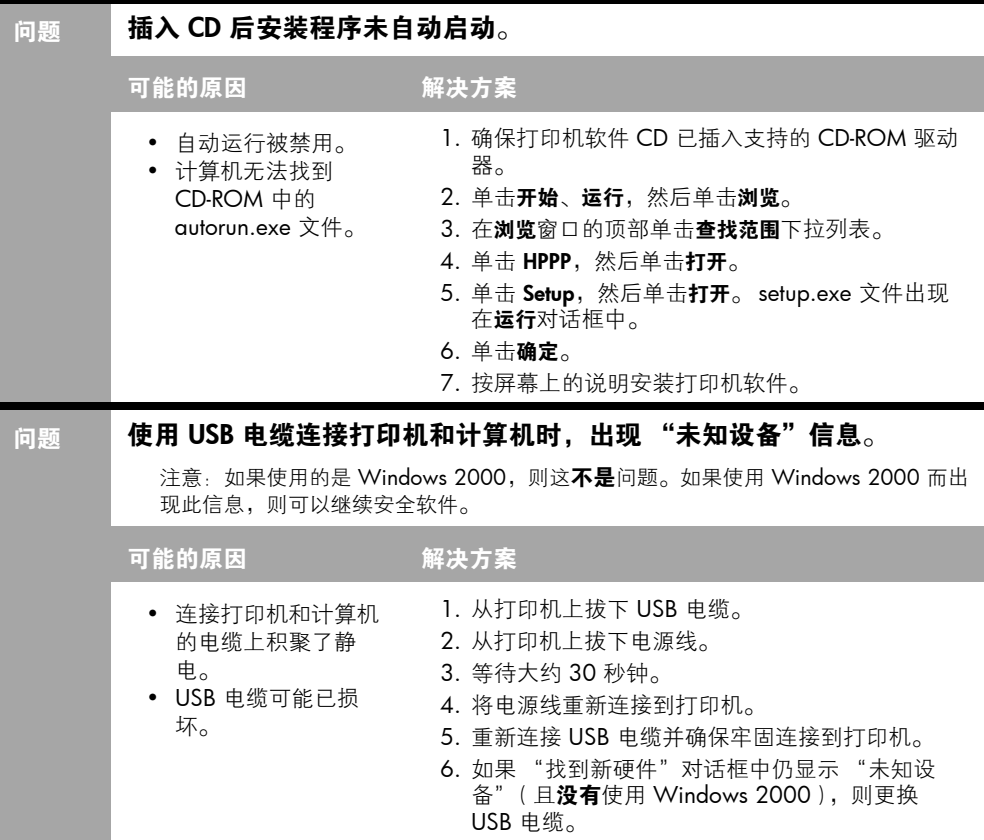

### 问题 寻找新硬件时安装程序停止。

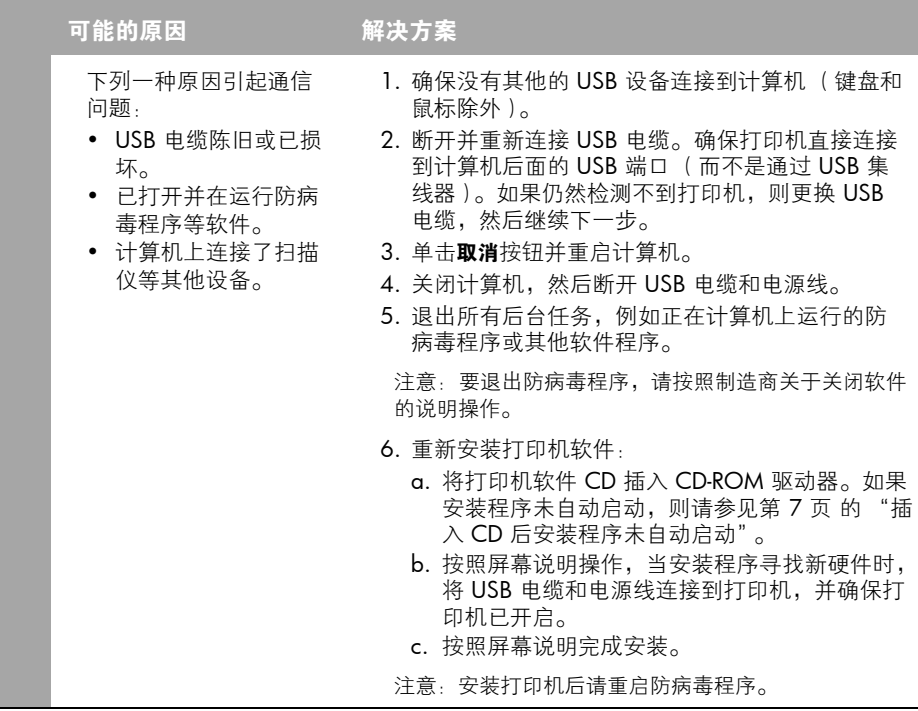

## 安装后打印机不打印

### 1 确认是否符合下列条件:

- □ 已将打印机连接到电源。
- 电缆连接牢固。
- 打印机已开启。
- 已正确安装打印墨盒。
- □ 纸张或其他介质已正确装入进纸盘中。
- 打印机盖已合上。
- 已连接后入口盖。

在确认所有这些条件得到满足之后,重启计算机。

### 2 如果问题仍然存在,则进行以下检查:

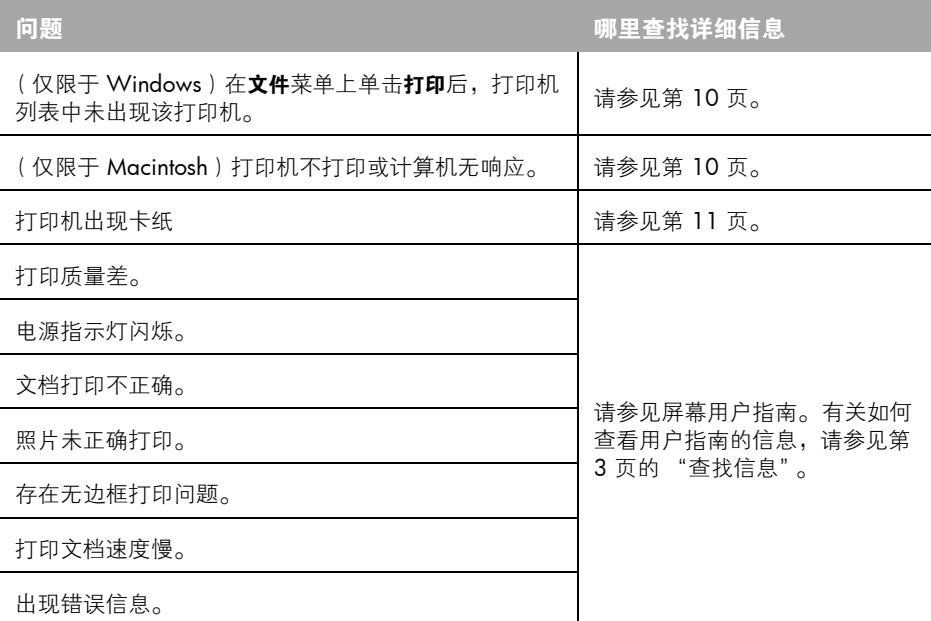

### 问题 | (仅限于 Windows)打印机软件似乎安装正确, 但打印机名在单击文件 菜单上的打印后未出现在打印机列表中,或未出现在"控制面板"的 "打印机"文件夹中。

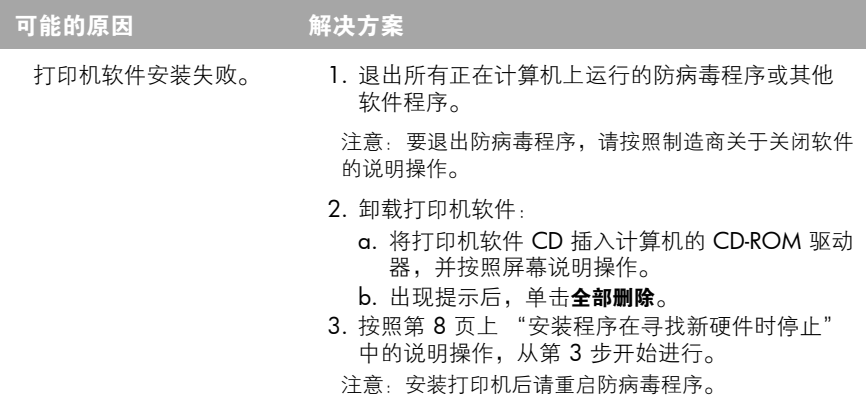

### 问题 (仅限于 Macintosh)打印机不打印或计算机无响应。

#### 解决方案

通过以下步骤删除打印任务:

### Mac OS 9.x

- 1. 重启计算机。
- 2. 双击桌面上的 HP 打印机图标, 打开打印状态对话框。
- 3. 在打印队列中选择一个打印任务,然后单击回收站按钮。

#### Mac OS X

- 1. 打开"打印中心 / 打印机设置实用程序"或"打印机列表"。
- 2. 双击打印机。
- 3. 从打印队列中删除打印任务。
- 注意:有关详细信息,请参见屏幕用户指南。要查看屏幕用户指南,双击桌面上的 HP DJ 3840 帮助图标。

### 卡纸

请勿从打印机前面清除卡纸。 按照下列步骤清除卡纸:

1. 取出纸盘中的纸张。

注意: 如果打印标签, 则请确保标签在通过打印机时没有从标签纸上脱落。 2. 卸下后入口盖。向右按手柄, 然后将盖卸下。

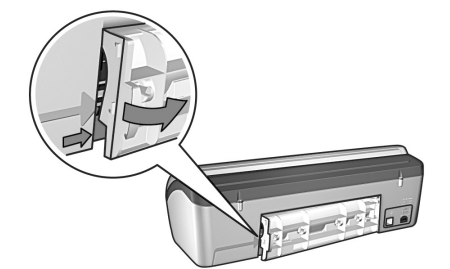

- 3. 将打印机中的纸张从打印机的后面拉出, 将其清除。
- 4. 装上后入口盖。
- 5. 在纸盘中重新装入纸张。
- 6. 重新打印文档。

### 还需要帮助吗?

有关下列问题的答案,请参见屏幕用户指南:

- 打印质量差
- 电源指示灯闪烁
- 文档打印错误
- 照片未正确打印
- 无边框打印问题
- 文档打印速度慢
- 错误信息

### 查看屏幕用户指南

- Windows: 单击开始, 指向程序、HP、HP Deskjet 3840 Series, 然后单击用户指 南。
- Macintosh:双击桌面上的 HP Deskjet 3840 Series 用户指南图标。

## HP 支持

### 支持程序

执行以下步骤以排除打印机故障:

- 1. 在计算机上搜索屏幕用户指南 (请参 见第 3 页)以了解有关此问题的详细 信息。
- 2. 访问 HP 在线服务和支持 Web 站点: www.hp.com/support。 HP 在线服务 和支持对那些其 HP 产品在生命周期 内的所有 HP 客户始终有效。它是更 新产品信息和专家帮助的最快来源, 包含以下功能:
	- 快速访问合格的在线支持专家
	- 产品随附软件和打印机驱动程序的 更新
	- 贵重产品和常见问题的疑难排除信 息
	- 注册产品后可提供的主动产品更 新、支持提醒以及 HP 新程序
- 3. 仅限于欧洲: 与当地的购买点联系。 如果打印机出现硬件故障,将要求把 该硬件送回到当地的购买点。(此服 务在打印机的有限保修期内为免费服 务。保修期过后,将收取服务费。)
- 4. 致电 HP 支持。请参见本指南封二的 内容以找到合适的电话号码。

支持选项和可用性随产品、国家 / 地区 和语言而异。

### HP 电话支持

### 免费电话支持期

北美、亚太地区和拉丁美洲 (包括墨西 哥)可享有一年免费电话支持服务。要 确定东欧、中东和非洲的免费电话支持 期, 请访问 www.hp.com/support。

这一期间只收取电话公司的标准费用。

### 致电

请在计算机和打印机前致电 HP 支持。 请准备好以下信息:

- 打印机型号 (在打印机前面的标签  $\vdash$ )
- 打印机序列号 (在打印机的底部)
- □ 计算机操作系统
- □ 打印机驱动程序版本
- □ 发生故障时出现的信息
- □ 回答以下问题:
	- 以前出现过此情况吗? 能否再 现?
	- 在出现此情况前,是否在计算机上 添加了新硬件或软件?

### 免费电话支持期过后

免费电话支持期过后,仍可获得 HP 的 支持,但需支付一定的费用。请与 HP 经销商联系或拨打所在国家 / 地区的支 持电话号码,以了解更多支持选项。

## 产品技术规格

### 快速草稿模式中的打印速度 \*

黑色文本:最多 18 页 / 每分钟 (ppm) 带有彩色图形的混合文本: 最多 14 ppm

\* 这些只是近似数字。准确速度随系统配置、 软件程序和文档复杂性而异。为了在打印黑色 文本时获得最佳打印机性能,HP 建议使用黑色 打印墨盒 (选择号为 816)。使用其他所支持的 打印墨盒可能会使打印速度较慢。

### 功耗

关闭时小于最大 4W 不打印时平均最大 5.25W 打印时平均最大 25W

### 软件兼容性

兼容 Windows (98、 Me、 2000 和 XP) Macintosh OS 9.1 至 9.2.2 及以后版本、 OS X 10.1.5 及以后版本

### 物理技术规格

打印机尺寸 (纸盘拉出时) 143.48 mm 高 x 429.2 mm 宽 x 413.67 mm 深 (5.65 in 高 x 16.898 in 宽 x 16.29 in 深)

打印机重量 (不带打印墨盒时) 2.28 kg (5.02 lb)

### 工作环境

#### 建议的工作条件

温度:15° 至 30°C (59° 至 86°F) 湿度:20% 至 80% 相对湿度 (无冷凝)

#### 极限工作条件

温度:10° 至 35°C (50° 至 95°F) 湿度:15% 至 80% 相对湿度 (无冷凝)

#### 储存条件

温度:-40° 至 60°C (-40° 至 140°F) 湿度:5% 至 90% 相对湿度 (无冷凝)

#### 电源要求

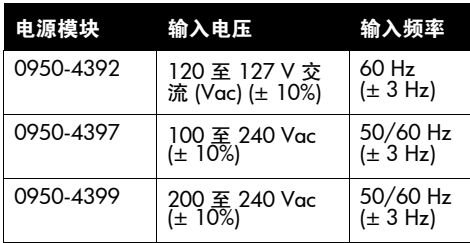

### 系统要求

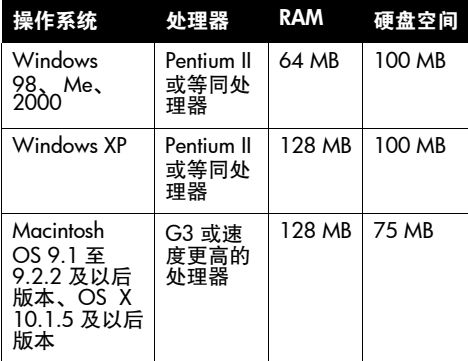

### 校准

### 倾斜

普通纸: ± 0.006 mm/mm (0.006 in / in) HP 投影胶片和信封:± 0.012 mm/mm (0.012 in / in)

### 进纸盘容量

普通纸: 最多 100 张

#### 出纸盘容量

普通纸:最多 50 张

### 介质尺寸

注意: 有关支持的介质尺寸的完整列表, 请参 见打印机软件。

### 纸张

Letter: 216 x 279 mm (8.5 x 11 in) Legal:216 x 356 mm (8.5 x 14 in) Executive:184 x 267 mm (7.25 x 10.5 in) A4:210 x 297 mm A5:148 x 210 mm B5 JIS:182 x 257 mm

### 信封

10 号:105 x 241 mm (4.12 x 9.5 in) A2 Invitation 信封: 111 x 146 mm (4.38 x 5.75 in) DL:  $110 \times 220$  mm (4.33 x 8.66 in)

C6:114 x 162 mm (4.49 x 6.38 in)

### 索引卡和贺卡

76 x 127 mm (3 x 5 in) 102 x 152 mm (4 x 6 in) 127 x 203 mm (5 x 8 in) A6 卡片:105 x 148.5 mm

### 标签

Letter: 216 x 279 mm (8.5 x 11 in) A4:210 x 297 mm

#### 投影胶片

Letter: 216 x 279 mm (8.5 x 11 in) A4:210 x 297 mm

#### 照片纸

102 x 152 mm (4 x 6 in) 102 x 152 mm (4x6 in),带裁边 100 x 150 mm 100 x 150 mm,带裁边 127 x 178 mm (5 x 7 in) 203 x 254 mm (8 x 10 in)

#### 自定义尺寸介质

宽度:77 至 216 mm (3 至 8.5 in) 长度:127 至 356 mm (5 至 14 in)

### 介质重量 (仅限打印机)

Letter 纸: 65 至 90 g/m<sup>2</sup> (16 至 24 lb)  $Legal$  纸: 70 至 90 g/m<sup>2</sup> (20 至 24 lb) 信封:70 至 90 g/m ² (20 至 24 lb) 卡片:最高 200 g/m ² (索引卡最高为 110 lb 照片纸: 最高 280 g/m <sup>2</sup> (75 lb)

### 法定型号编号

为了便于管理识别,已给本产品分配了法定型号编号。本产品的法定型号编号是 VCVRA-0202。 该编号不应该与市场名称 (HP Deskjet 3845、HP Deskjet 3848 等)或产品号 (C9037A、 C9038D 等)混淆。